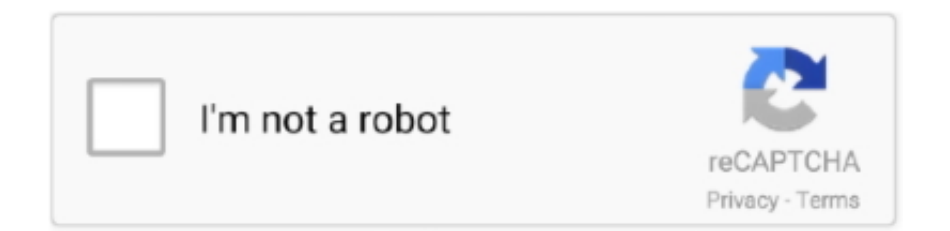

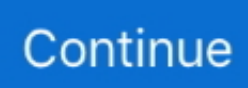

## **Preview App For Mac Download**

Shell and ToolsWe increased the speed of the find in files functionality We fixed an issue causing erroneous exceptions to be logged when deleting unsaved files from a project.. Office for home Some Office for home products come with a product key If yours did, before installing Office for the first time, sign in with an existing or new Microsoft account and enter your product key\* at office.. Those of you using Mac devices today may already be familiar with the for Mac The released today is a separate application with a brand-new user interface design and new features.. The Remote Desktop team is looking forward to our users test driving this new application and providing us feedback.. Volume license versions: IT departments might use a different method to install Office for people in their organization.. We fixed an issue where renaming a file with 'Show All Files' enabled in the Solution window added the file twice and might have caused a hang.. We fixed an issue where vstool would not return the exact id of an extension which can then be used for disabling/enabling the extension.. Web and AzureWe have added a preview support for Custom NET Core templates added with dotnet new.. Android projects Visual Studio 2019 for Mac version 8 8 Preview 3 (8 8 0 2120)Download Preview For Macreleased September 14, 2020Shell and ToolsWe have ported the Assembly Browser to the new Editor.

8 Preview 2August 5, 2020 – Visual Studio 2019 for Mac version 8 8 Preview 1Release HighlightsVisual Studio for Mac 8.. I found out about Preview from my boss who uses a Mac The app would definitely make my life easier as I often need to combine documents that are in various formats.. Release NotesVisual Studio 2019 for Mac version 8 8 Preview 6 (8 8 0 2899)released October 27, 2020Project SystemWe updated MSBuild to 16.. Download Buy Now Get Free Version Available for Windows Vista and after Copy video frame, image or selected text from preview to clipboard.. Tip: The 64-bit version is installed by default unless Office detects you already have a 32-bit version of Office (or a stand-alone Office app such as Project or Visio) installed.. Web and AzureWe fixed an issue where an invalid development certificate caused an unrecoverable hang.. We fixed an issue that prevented users drom opening assemblies in the Assembly Browser.. com What Makes a Great Calendar App? Quick Reference Guide: Download a free PDF 'cheat sheet' offering an overview of all 40 apps in this post.. we fixed an issue with broken selection buttons in the 'Review and Commit' view Web and AzureWe fixed an issue with breakpoints not hitting when debugging a Blazor WebAssembly Application.

## **preview**

preview, parasite review, parasite movie review, princeton review, preview meaning, purple mattress review, product review, ps5 review, pokemon sword and shield review, picard review, preview app, previewsworld, preview synonym, preview statement, previewing is a method used to, preview instagram, preview macos, preview meaning in english

If, for some reason, another app has taken over responsibility for a certain file type, and you want to give it back to Preview, you make the change right in the Finder.. Preview is the default app for viewing images and PDF files on your Mac So, any time you double-click on, or otherwise launch, one of those files, it'll open in Preview.. See Known Issues for additional information We added functionality to Visual Studio for Mac to warn users when low disk space will degrade the experience.. Shell and ToolsWe replaced the 'Pad' terminology with 'Tool Window' throughout the IDE and updated the top-level View menu.. We fixed an issue where IntelliSense for classes from a new Razor class library project were not available in.. We fixed a potential hang in the Assembly Browser We fixed an issue with encoding inside the integrated Terminal.. ' to no longer work with the French keyboard Project SystemWe fixed an issue that resulted in an empty properties pad for files when loading AddIn projects.. Today, I would like to tell you about the preview of the Microsoft Remote Desktop app for Mac.. Bug FixesDebuggerWe fixed an issue where the debugger would prefer an imported class over a local variable with the same name.

## **parasite movie review**

8 RC Source Code EditingWe fixed an issue where EventHandler completion didn't work.. 8 PreviewVisual Studio 2019 for Mac version 8 8 Preview ReleasesOctober 27, 2020 – Visual Studio 2019 for Mac version 8.. We fixed an issue where Visual Studio is unable to find files/classes included into a multi-target SDK style project.. We fixed an issue where 'Find' in the

'Replace in Files' dialog replaced the found text.. Test ToolsWe fixed an issue where Running unit tests from the context menu was way slower than from the Unit Tests pad.. • Click the Add button (+) to add a new desktop • Double click on a desktop tile to connect to it • Hover over a desktop tile to see the edit button or simply right click on a tile to see options to edit, duplicate or remove the tile Figure 1: The new connection center.. If you're already on Big Sur and can't use the updater, visit the Visual Studio for Mac website and download the installer.. Those of you using Mac devices today may already be familiar with the Remote Desktop app for Mac.. F# 4 7 isn't supported Editor fails on matching quote insertion We fixed an issue causing the default key binding for 'Navigate To.

## **purple mattress review**

To learn more about Visual Studio for Mac, see Mac System Requirementsand Mac Platform Targeting and Compatibility.. xcassets Visual Studio 2019 for Mac version 8 8 Preview 2 (8 8 0 1532)released August 25, 2020New FeaturesDebug Blazor WebAssembly projectsVisual Studio for Mac now includes full support for debugging Blazor WebAssembly projects, giving you the option to set breakpoints, watches, navigate your code using step and skip commands, and more.. We fixed an issue where razor files would incorrectly show a "Using directive is unnecessary' error.. In this case, the 32-bit version of Office will be installed instead To change from a 32-bit version to a 64-bit version or vice versa, you need to uninstall Office first (including any stand-alone Office apps you.. 8 Preview 5 (8 8 0 2829)released October 20, 2020Shell and ToolsWe updated NuGet to 5.. Figure 2: Adding a new user account You can also add a new user account or choose a previously saved user account while adding a new desktop connection.. Talk to your IT department for install help Third-party seller Paint for mac : You bought Office from a third-party and you're having problems with the product key.. It's a freeware app with some free features and some paid features ( 19 95), but even the freeware features include plenty that Preview.. This account can be a Microsoft account, or work or school account I forgot the account I use with OfficeAfter signing in, follow the steps that match the type of account you signed in with.. NET 5 Project SystemWe fixed an issue where the Android build process never stops.. We fixed an issue with Red underlines not being shown on syntax errors We fixed an issue where inserting code snippets into a C# file failed.. com/setup Redeeming your key is what links your account with Office so you only have to do this once.. office com and if you're not already signed in, select Sign in Sign in with the account you associated with this version of Office.. The best calendars, however, aren't just functional—they're actually fun to use and help make you more productive.. XamarinWe fixed an issue where Xamarin Forms Hot Reload caused the iOS Simulator to come to foreground.. You can track your feedback, including suggestions, in the Developer Community portal.. Version ControlWe fixed an issue where stashing errors were not handeled properly.. OtherWe improved startup performance of the IDE We improved the performance of closing a solution.. We fixed an issue where Searching in a Directory failed after the second use Source Code EditingWe fixed an issue where Design-time error highlighting and Quick Fix suggestions stopped working.. We fixed an issue where the directory path for find in files was not set correctly.. We fixed an issue where alerts were not clickable with the mouse on macOS Big Sur.. Mac App Store is the simplest way to find and download apps for your Mac To download apps from the Mac App Store, you need a Mac with OS X 10.. Visual Studio for Mac 8 8 Preview 2 adds support for accessing Azure DevOps NuGet package sources using the signed in account without the need to use a personal access token (PAT).. We fixed an issue where the status of a copied then pasted file was not updated properly.. Installing QuickLook, the app has no interface to speak of It works primarily as an extension to File Explorer.. We fixed an issue that caused files to open in Visual Studio Code instead of in the hex editor when choosing to open in the hex editor.. The Remote Desktop Beta app released today is a separate application with a MacOS Big Sur Preview.. App Store on iOS 10 and earlier won't show Mac app previews Office for business If your Office for business subscription plan includes the desktop version of the Office apps you won't see an option to install it unless someone in your organization assigned a license to you.. Already did this? Go to Step 1 Preview Software For MacJoin +600,000 people who use Preview Instagram Feed Planner app ? DRAG & DROP to plan your grid and feed in advance ? FILTERS ? schedule ? ANALYTICS ? repost ? and more.. We fixed an issue where Azure subscriptions were not found We fixed a crash in the Razor editor.. It was part of every release of NexTSTEP OS since 1989. For more information on debugging in Visual Studio for Mac, see Debugging with Visual Studio for Mac.. We fixed an issue where the content of the 'Reference' dialog was not announced in proper sequence with VoiceOver.. • Preferences – This is where you can manage global settings that can be applied across all desktops.. It introduces the following features • A new user interface • Improved management of user accounts • Ability to use both CMD X/C/V and CTRL X/C/V to cut/copy/paste with the remote session Experience the new user interface design When you launch the Beta app, you will notice a fresh new look and feel.. We fixed an issue where a Blazor WebAssembly project was not recognized as such with.. Forms templates Visual Studio 2019 for Mac version 8 8 Preview 4 (8 8 0 2811)released October 13, 2020DebuggerWe fixed a potential crash/hang after terminating the debugger.. Page deletion etc is paid though Note: \*Some versions of Office such as Office Professional Plus 2019, Office Standard 2019, or a stand-alone app such as Word 2019 or Project 2019 don't have an associated account.. We fixed an issue with VS for Mac setting a different FrameworkSDKRoot We fixed an issue where creating a new project folder with a single character failed

with an error.. If you select a file and press spacebar, you can see a quick preview of what the file is, with the option of opening it in an actionable app.. Calendar apps have two core functions: They show your upcoming schedule and remind you of important events.. 8 Preview 6 October 20, 2020 – Visual Studio 2019 for Mac version 8 8 Preview 5October 13, 2020 – Visual Studio 2019 for Mac version 8.. You can add a new user account by going to Preferences and selecting 'Accounts'.. F# 4 7 language features don't work Undo doesn't work Three double quotation marks are placed instead of two.. Learn how to check this in What Office 365 business product or license do I have? or if you're an Office 365 admin, see Assign licenses to users.. We have improved overall performance and reliability Source Code EditingWe have fixed an issue where an Enum could not be used as a nullable type in generic interfaces.. To learn more about other related downloads, see the Downloads page What's New in 8.. • Connection center – The connection center is the starting point of the app and allows you to easily find and manage the desktops that you want to connect to.. What Is Preview on macOS 10 14? Preview is a macOS default app for performing a range of file.. Source Code EditingWe fixed an issue with YAML support Version ControlWe fixed an issue where an error was shown after copying a file if Git was not installed.. Source Control. 1 402 XamarinWe fixed an issue where the target framework of a Xamarin Mac full framework project kept switching back to Xamarin.. Best mac desktop app for google calendar Download Zapier's Calendar Apps Cheat Sheet • Download in Ed note: This post was updated to include Outlook.. -->Developer Community |System Requirements |Compatibility |Distributable Code |Documentation |Blogs |ServicingGet the PreviewImportantGet the Preview of Visual Studio 2019 for Mac by updating to the Preview channel.. app doesn't have, such as more flexible annotation, markup, line drawing, type-over etc.. Shell and ToolsWe improved the performance of the Assembly Viewer EditorWe fixed a problem where new F# projects would not restore and build due to the FSharp.. App quick start Join 5 Million Instagrammers who use Preview Instagram Feed Planner app everyday: SCHEDULE + FILTERS + ANALYTICS + CAPTIONS + TRENDING HASHTAGS and more.. We updated NET Core to 5 0 RC2 XamarinWe added support for Xcode 12 1 Visual Studio 2019 for Mac version 8.. This is the app you should use in a live operating environment The Microsoft Remote Desktop Beta app for Mac is a pre-release app available on HockeyApp (see instructions on how to install the app from HockeyApp in the section in this post on Installation and Checking for updates).. This app does not have all the features that the release version has, and will not have the release level of product support.. This fixes a number of issues previously reported on Developer Community including:F# multiply operator as a function wrongly affects color of code after.. App For Mac Download YoutubeFree Mac Apps DownloadsWhile macOS features a built-in previewer app, users of the more popular Windows OS often have to rely on third-party applications to preview their files in Explorer.. Use this previewer to preview any app that is being built with Features and demo the app you are building.. Local Nav Open Menu Local Nav Express yourself instantly Drill down into the details.. 8 RC2 Shell and ToolsWe fixed an issue where it was not possible to type (special) characters in the VS console while pressing the option-key. e10c415e6f